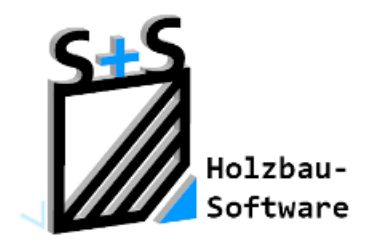

Kurzbeschreibungen zur S+S 3D-CAD / CAM Software

# **Knotenbleche**

**1. Inhaltsverzeichnis**

<span id="page-0-0"></span>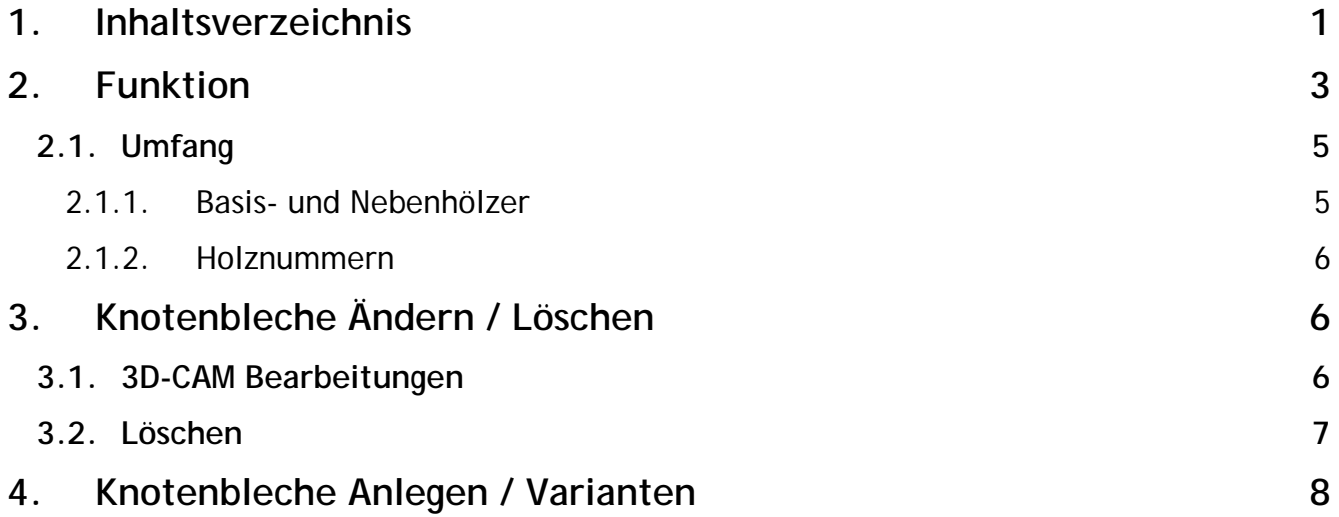

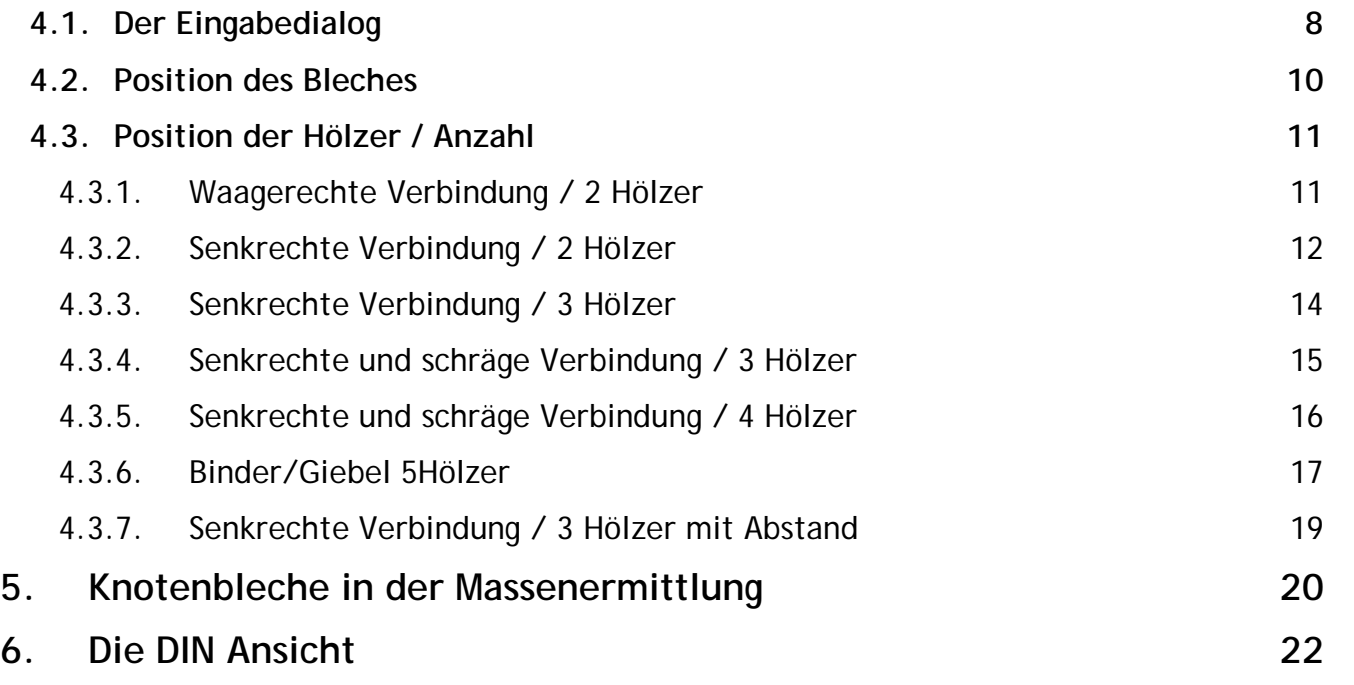

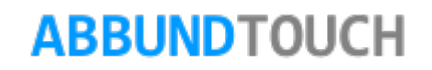

### <span id="page-2-0"></span>**2. Funktion**

Knotenbleche dienen zur Verbindung, häufig bei Bindern, von sich stoßenden oder auch nur aufeinander zu laufenden Hölzern, die ähnlich den Nagelplatten mit einer ausreichenden Anzahl an Bolzen durch die Hölzer versehen werden.

Aufzurufen ist der Befehl über CONCAD 3DCAM ODER ÜBER METALL.

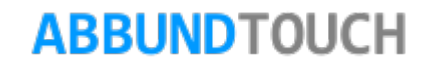

Über 3DCAM wird die Kachel NUTEN FALZEN SCHLITZEN aufgerufen und dann KNOTENBLECH/VERBINDUNGSBLECH gewählt.

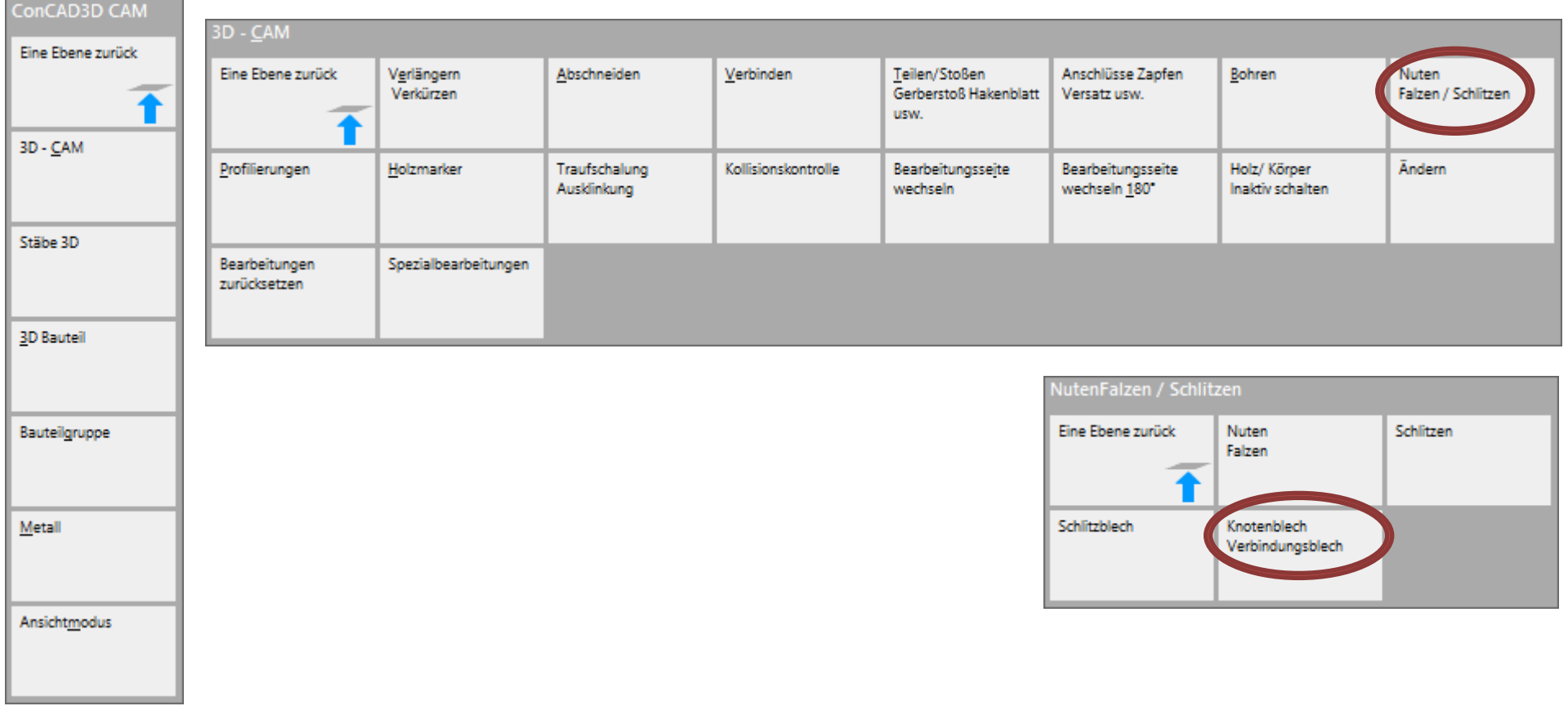

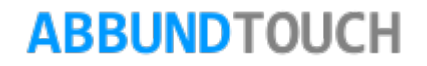

Über METALL erscheint die Funktion sofort:

Es wird der Punkt KNOTENBLECH/VERBINDUNGSBLECH ausgewählt.

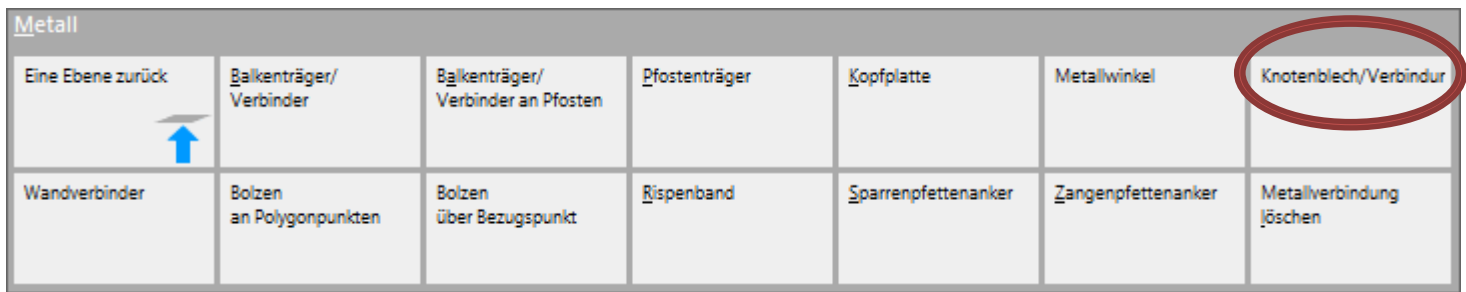

#### <span id="page-4-0"></span>**2.1. Umfang**

Es können beliebig viele Hölzer für ein Knotenblech ausgewählt werden. In der Praxis werden in der Regel bis zu 5 Hölzer auf einen Punkt gestoßen.

Das Knotenblech lässt sich aber auch für 2 in einer Flucht laufende Hölzer als auch für rechtwinklig zueinander stehende anpassen.

Werden 3, 4 oder 5 Schenkel ausgeprägt, sollten zunächst die 2 parallelen als Hauptholz und dann das rechtwinklige als erstes Nebenholz gewählt werden.

<span id="page-4-1"></span>2.1.1. Basis- und Nebenhölzer

Zu beachten ist, dass jeweils ein Holz als Basisholz bzw. HAUPTHOLZ gewählt wird und die restlichen Nebenhölzer dann mit gedrückter STRG-Taste hinzugenommen werden. Es ist zu beachten, dass das HAUPTHOLZ in der Regel 2 BlechSchenkel ausbildet.

#### <span id="page-5-0"></span>2.1.2. Holznummern

Eine Unterscheidung und Sortierung der Hölzer erfolgt über die HOLZNUMMERN. Diese müssen unter EINSTELLUNGEN/BAUVORHABEN/HOLZBESCHRIFTUNG mit einem Häkchen bei Holznummer eingeschaltet sein und es muss zur Anzeige der Holznummer bei dem Layer Freie Hölzer das Häkchen bei Beschriften eingeschaltet sein.

Im Eingabedialog sind oben die Reiter erkennbar, die für die einzelnen Schenkel angelegt werden, um die Bohrungen zu definieren. Auch hier ist der Reiter mit der HOLZNUMMER versehen.

### <span id="page-5-1"></span>**3. Knotenbleche Ändern / Löschen**

Um schon angelegte Knotenbleche zu ändern, muss über 3DCAM/BEARBEITEN/LETZTE in den 3D-CAM Bearbeitungen der Eintrag des Knotenblechs markiert und dann rechts in dem Fenster der Button ÄNDERN betätigt werden. Dann öffnet sich wieder der Eingabedialog.

#### <span id="page-5-2"></span>**3.1. 3D-CAM Bearbeitungen**

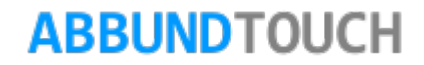

Unabhängig der erstellten Blechform, kann dieses mit allen sinnvollen 3DCAM Bearbeitungen verändert werden. Um immer zu dem gewünschten Ergebnis zu kommen, muss in einigen Fällen dazu ein Schenkel auf dem Hauptholz gekürzt werden. Auch diese Bearbeitungen können über 3DCAM/BEARBEITEN/LETZTE zurückgesetzt werden.

#### <span id="page-6-0"></span>**3.2. Löschen**

Es gibt 2 Möglichkeiten das Knotenblech wieder zu löschen. Zum einen kann es über 3DCAM/ZURÜCKSETZEN/LETZTE aus der 3DCAM BEARBEITUNGSLISTE gelöscht werden oder es wird über die Menüzeile Metall, der Punkt METALLVERBINDUNG LÖSCHEN ausgewählt.

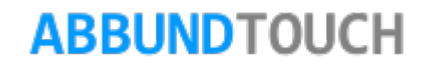

### <span id="page-7-0"></span>**4. Knotenbleche Anlegen / Varianten**

#### <span id="page-7-1"></span>**4.1. Der Eingabedialog**

Zunächst kann eine freie BEZEICHNUNG des Bleches gewählt werden, die zum Beispiel auch von der Massenermittlung übernommen wird.

Es muss eine BLECHDICKE eingegeben werden.

Dann wird die POSITION des Knotenbleches bestimmt.

Das Blech kann in jeder Koordinate verschoben werden (OFFSET).

Außerdem muss zum Besseren Einpassen ein ZUMAß FÜR DEN SCHLITZ (Breite) definiert werden.

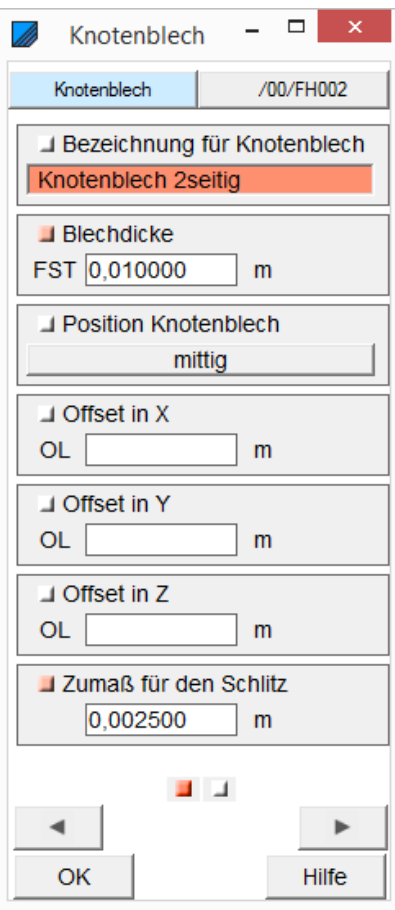

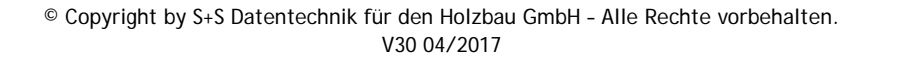

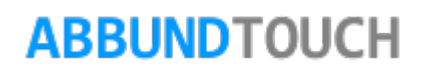

Auf der 2. Seite des Eingabedialogs werden zum Beispiel die BOHRUNGEN und der BOLZENTYP für das Hauptholz angegeben.

Der OFFSET IN X FÜR DAS HAUPTHOLZ verkürzt das Blech rechts oder links (Minuswert) von der Mitte und hängt die Länge auf der anderen Seite wieder dran. Dies ist zu Nutzen, wenn ein Schenkel des Hauptholzes nicht ausgeprägt werden soll.

Die ZEILEN der Bohrungen verlaufen entlang des Holzes, die SPALTEN werden rechtwinklig gesetzt.

Über BOLZEN TYP kann aus der Materialdatenbank eine Schraubverbindung mit Bolzen, Scheiben und Muttern eingebaut werden, die auch die Normteile in den Ansichten darstellt und auch von der Massenermittlung erfasst wird.

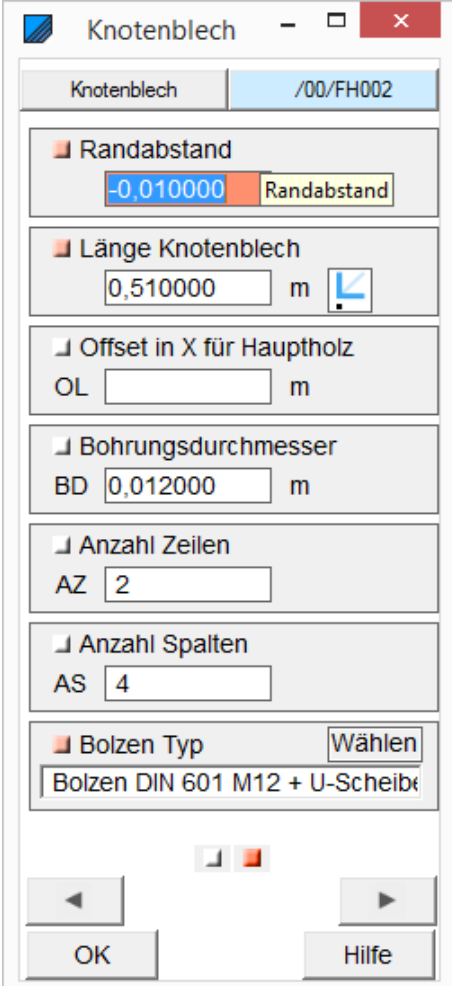

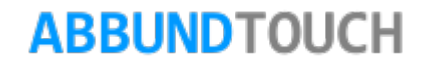

#### <span id="page-9-0"></span>**4.2. Position des Bleches**

Unabhängig wie viele Hölzer auf einen Punkt zulaufen, ist die Position des Bleches. Es kann auf beiden Seiten aufgesetzt auf die Hölzer sein, als auch als einfaches oder doppeltes Schlitzblech innen eingearbeitet werden.

Hieraus ergeben sich folgende Möglichkeiten, das Knotenblech zu positionieren: VORNE, HINTEN, AUF BEIDEN SEITEN. Oder MITTIG eingearbeitet oder verstärkt DOPPELT MITTIG eingearbeitet. Bei DOPPELT MITTIG werden die 2 Positionen der Bleche vermittelt.

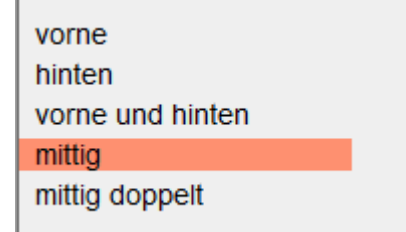

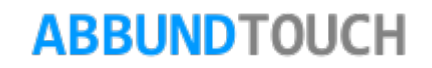

<span id="page-10-0"></span>**4.3. Position der Hölzer / Anzahl**

Es folgen einige Beispiele für Knotenbleche.

<span id="page-10-1"></span>4.3.1. Waagerechte Verbindung / 2 Hölzer

Hier nur mit einer oberen Platte als Lasche.

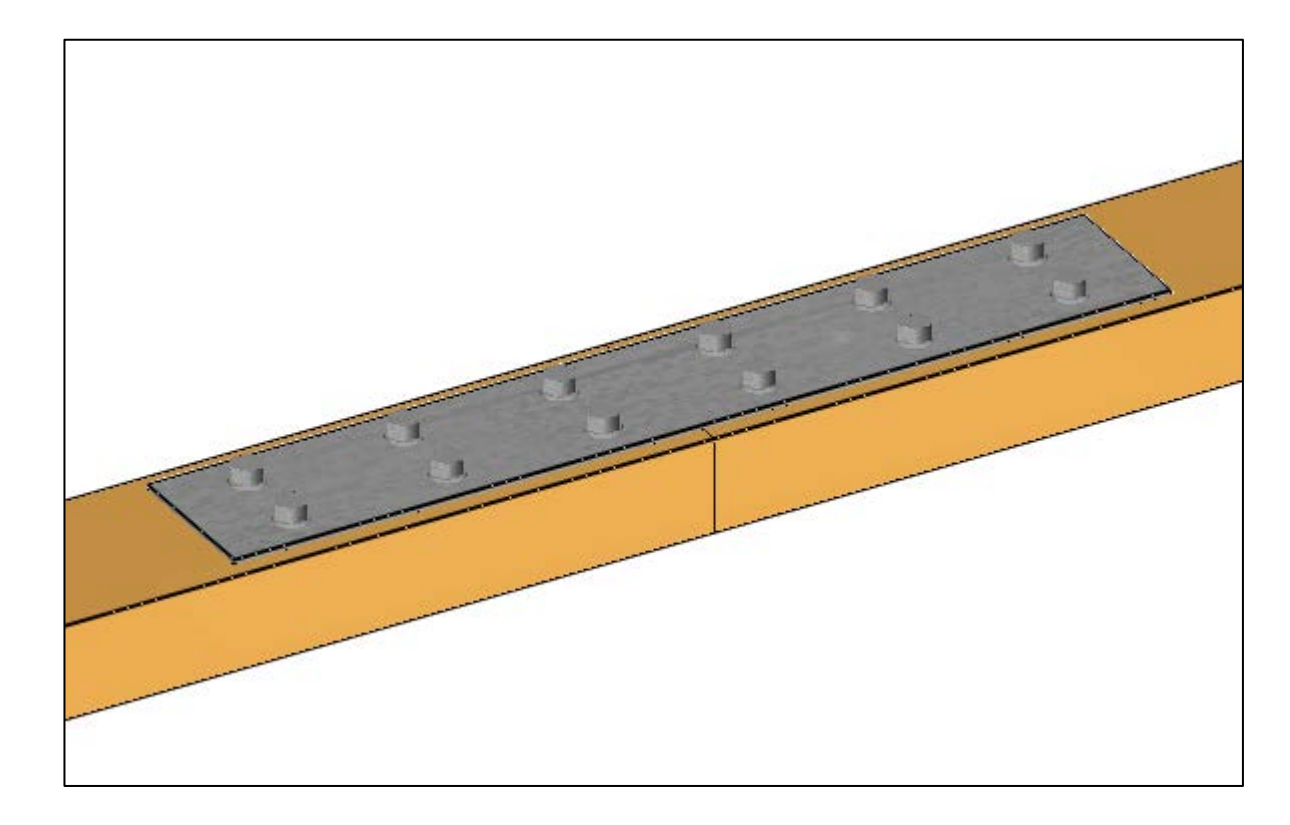

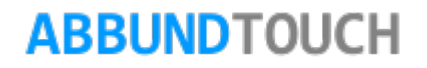

#### <span id="page-11-0"></span>4.3.2. Senkrechte Verbindung / 2 Hölzer

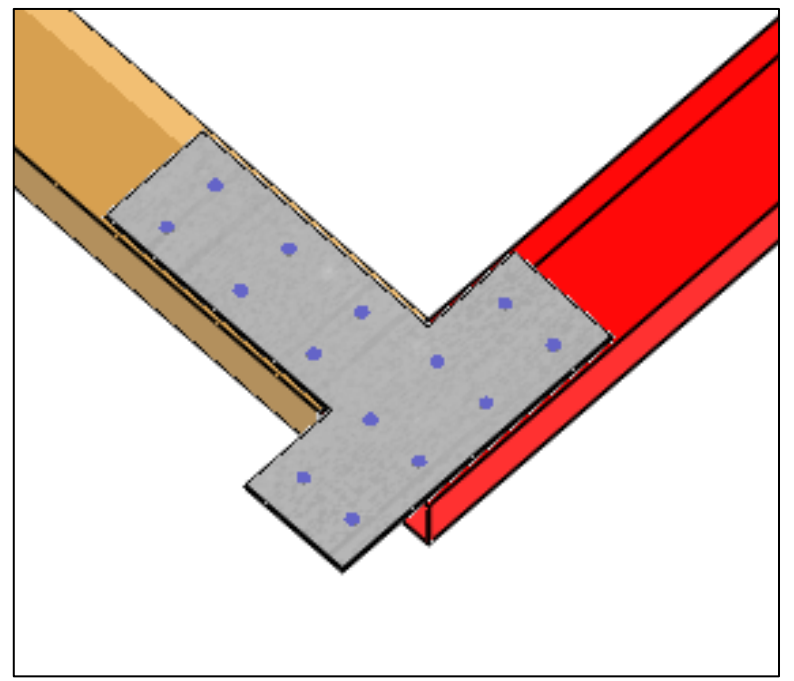

Hier ist das HAUPTHOLZ rot gefärbt und es ist gut zu sehen, dass zunächst 2 Schenkel für das Hauptholz ausgebildet werden.

Die linke Seite muss nun zurückgesetzt werden.

Mit OFFSET IN X FÜR HAUPTHOLZ:

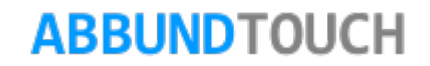

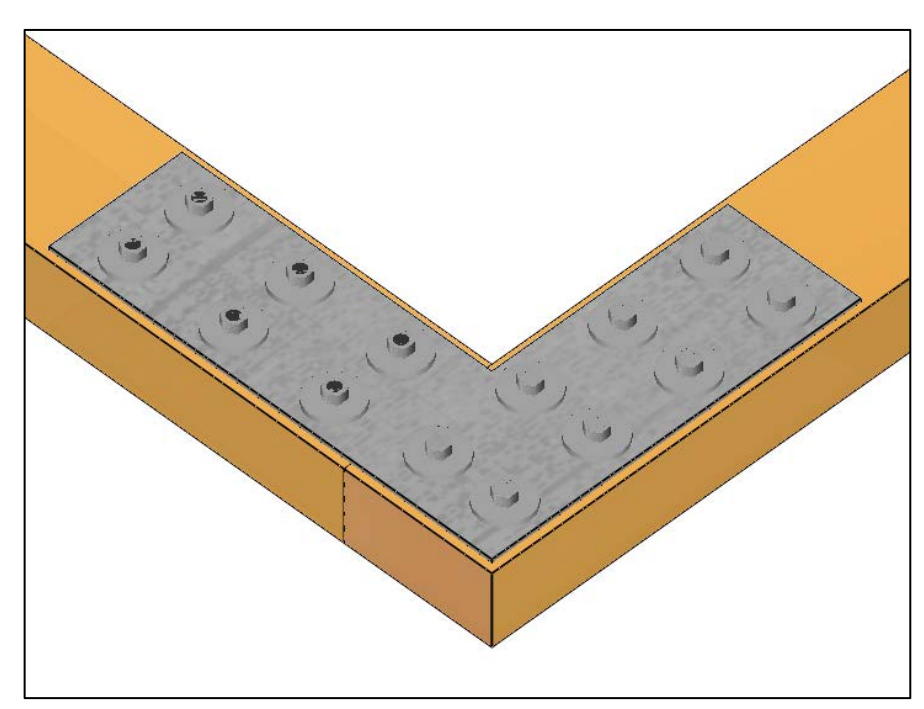

Das OFFSET IN X FÜR DAS HAUPTHOLZ wird auf der 2. Seite des Eingabedialogs eingestellt.

Es muss nun ein angepasster negativer Wert eingetragen werden.

Die Nebenhölzer erhalten jeweils eine weitere eigene Seite im Eingabedialog, wo die Bohrungen getrennt festgelegt werden können. Hier Bohrungen Hauptholz 2x4, Nebenholz 2x3.

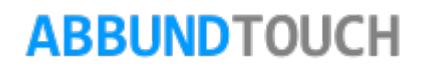

#### <span id="page-13-0"></span>4.3.3. Senkrechte Verbindung / 3 Hölzer

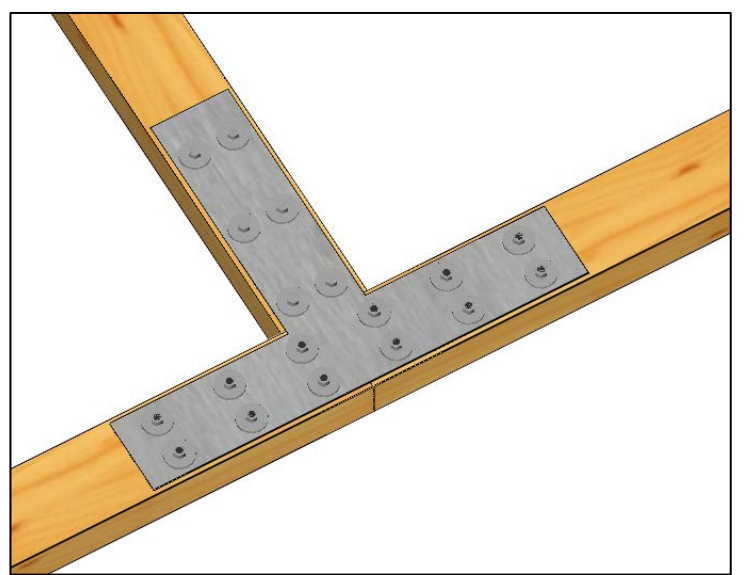

Hier kann einer der beiden parallelen Schenkel als HAUPTHOLZ genommen werden.

Die gegenüberliegende Seite muss nicht mehr als weiteres Nebenholz definiert werden. Nur noch das senkrecht stehende Holz muss als NEBENHOLZ gewählt werden.

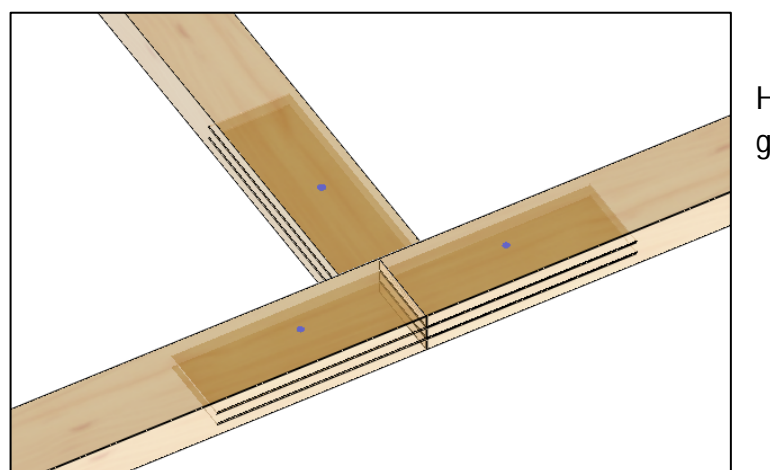

Hier ein Beispiel mit doppeltem Schlitzblech. Das Holz wird in seiner Breite in 3 gleiche Teile geteilt. Anbei noch 3 Bohrungen für Stabdübel.

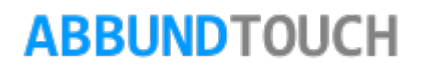

<span id="page-14-0"></span>4.3.4. Senkrechte und schräge Verbindung / 3 Hölzer

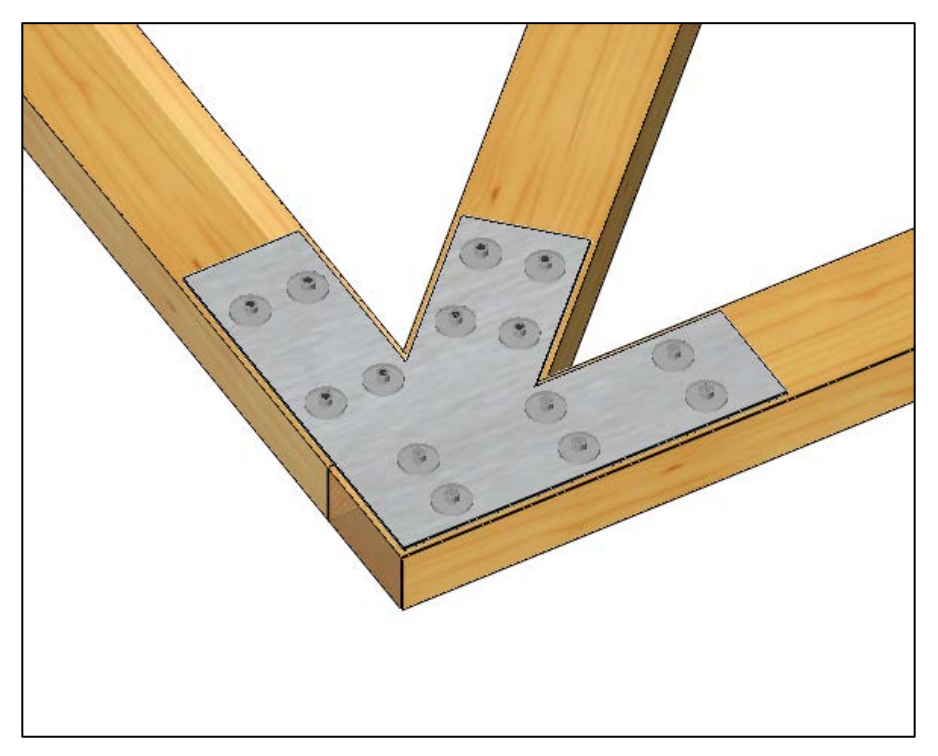

Hier muss wieder bei dem OFFSET IN X FÜR HAUPTHOLZ ein negativer Wert eingetragen werden, um den zweiten Schenkel zurückzusetzen.

Welche der rechtwinkligen Schenkel hier für das HAUPTHOLZ gewählt wird, ist unerheblich.

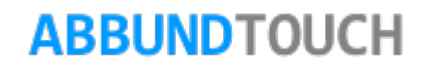

<span id="page-15-0"></span>4.3.5. Senkrechte und schräge Verbindung / 4 Hölzer

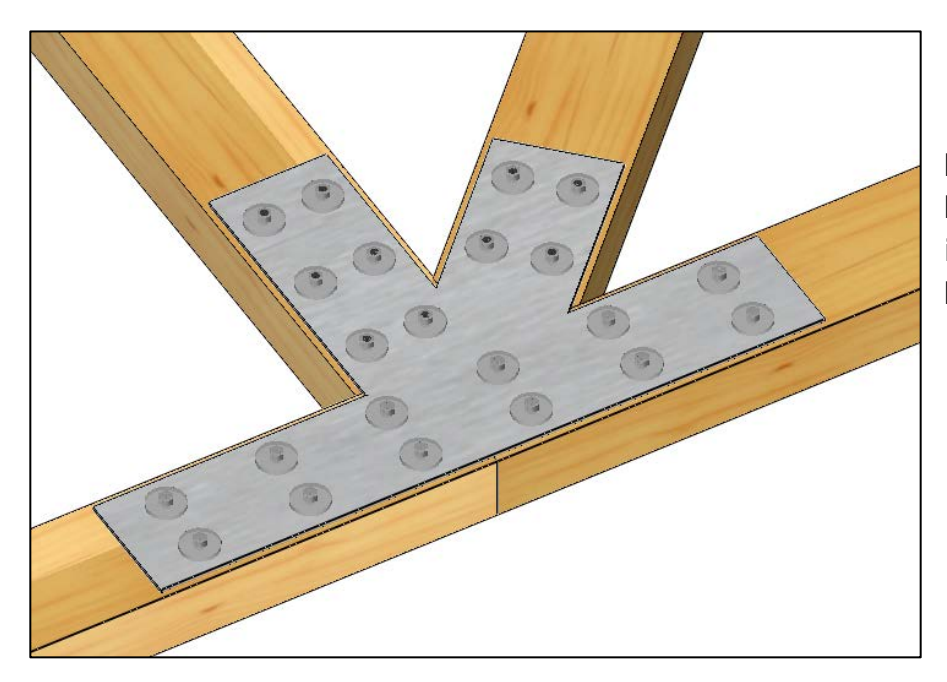

Hier werden wieder die 2 waagerecht durchlaufenden Hölz als Hauptholz gewählt, um so die Bohrungen der unteren beiden Hölzer in einer Seite anlegen zu können. Danach wird das rechtwinklige Holz gewählt und dann die restlichen.

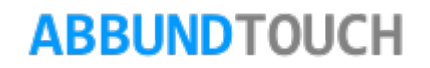

#### <span id="page-16-0"></span>4.3.6. Binder/Giebel 5Hölzer

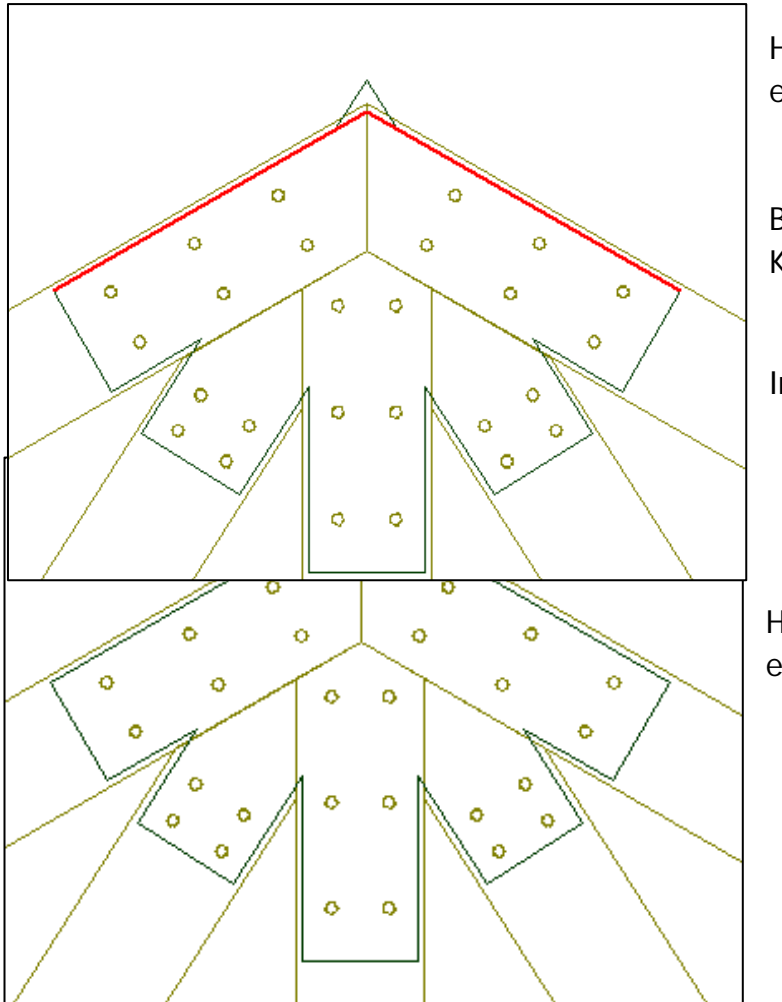

Hier muss wieder bei dem OFFSET IN X FÜR HAUPTHOLZ ein negativer Wert eingetragen werden, um den zweiten Schenkel zurückzusetzen.

Bei komplexeren Situationen, kann es vorkommen, dass die Form des Knotenblechs nachgearbeitet werden muss.

In der Regel ist es sinnvoll, ABSCHNEIDEN AN LINIENZUG (ALLES) zu verwenden.

Hier ist gut zu erkennen, dass die ANZAHL DER BOHRUNGEN für jeden Schenkel einzeln definiert werden kann.

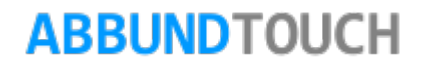

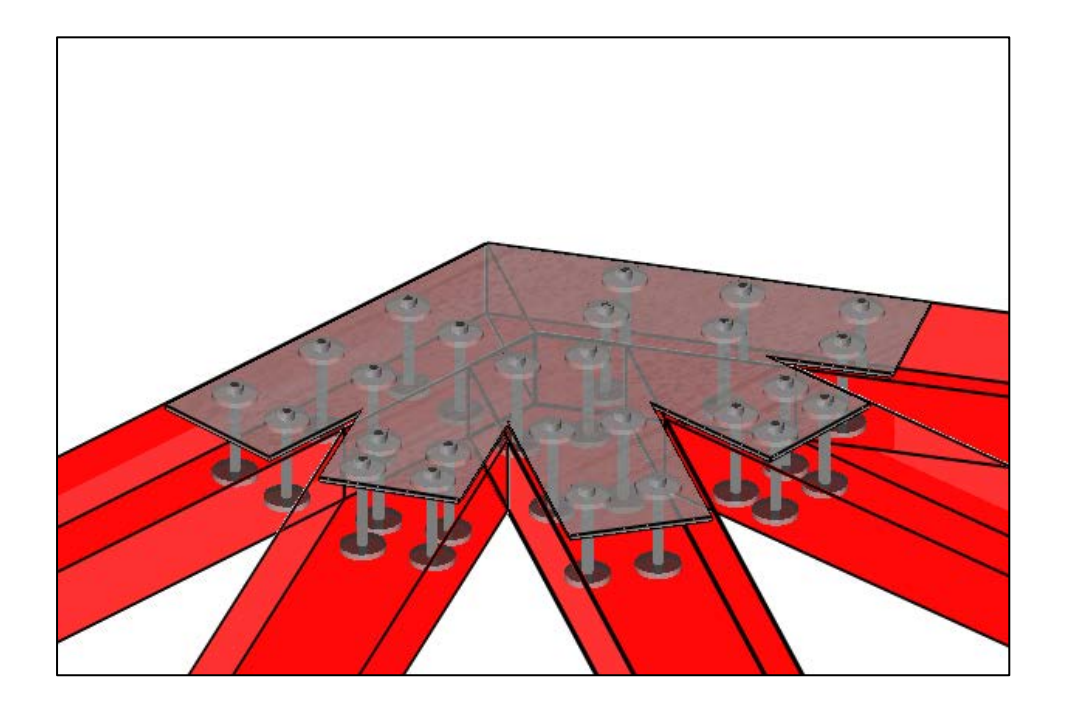

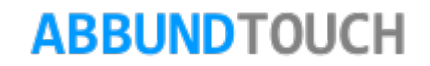

#### <span id="page-18-0"></span>4.3.7. Senkrechte Verbindung / 3 Hölzer mit Abstand

Es besteht auch die Möglichkeit, die Hölzer mit einem gewissen Abstand zueinander mit einem Knotenblech zu beschlagen. Hier ist es meistens üblich, das KNOTENBLECH als ein SCHLITZBLECH zu verwenden.

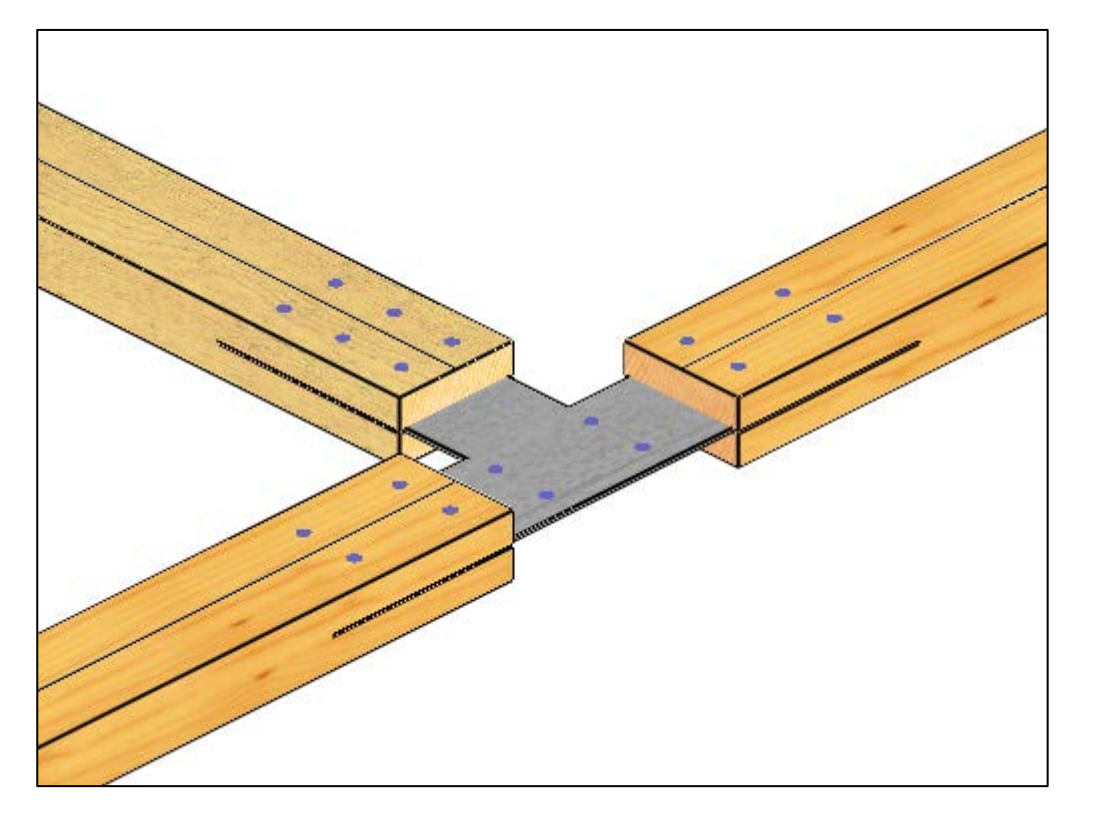

Bei waagerecht durchgehenden Hölzern ist es sinnvoll, eines der beiden zu wählen, da die gegenüberliegende Seite dann automatisch ausgebildet wird.

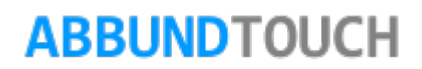

Nachteilig gestaltet sich momentan noch die Anordnung der BOHRUNGEN, die auch nur auf dem Blech erzeugt werden. Siehe auch [5.](#page-19-0) Massenermittlung.

## <span id="page-19-0"></span>**5. Knotenbleche in der Massenermittlung**

Um sich eine Gesamtübersicht über die verwendeten (Norm-)Teile zu verschaffen, kann die Massenermittlung aufgerufen werden. Die verwendeten BOLZEN und die KNOTENBLECHE sind unter dem Reiter SONDERTEILE aufgeführt.

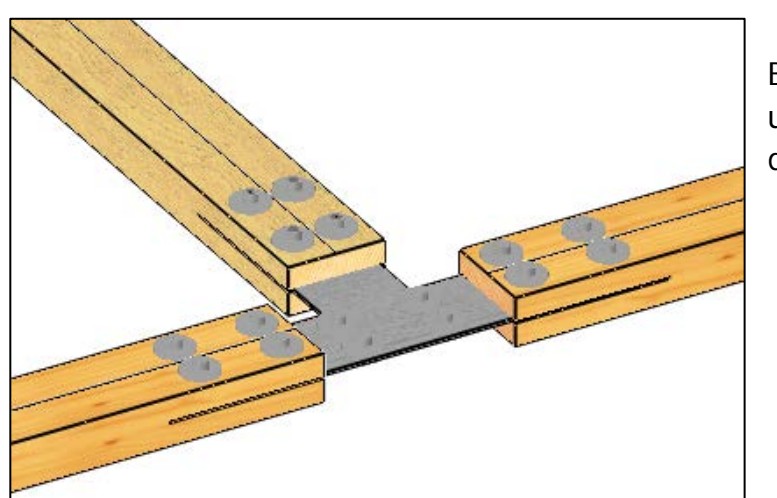

Bei diesem Beispiel werden zu viele Bohrungen erzeugt. Die Massenermittlung unterscheidet jedoch zwischen den Holz- und den "nur-Eisen" Bohrungen, so dass die nicht benötigten über die Liste ausgeschlossen werden können.

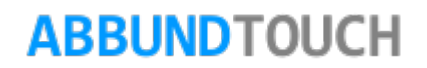

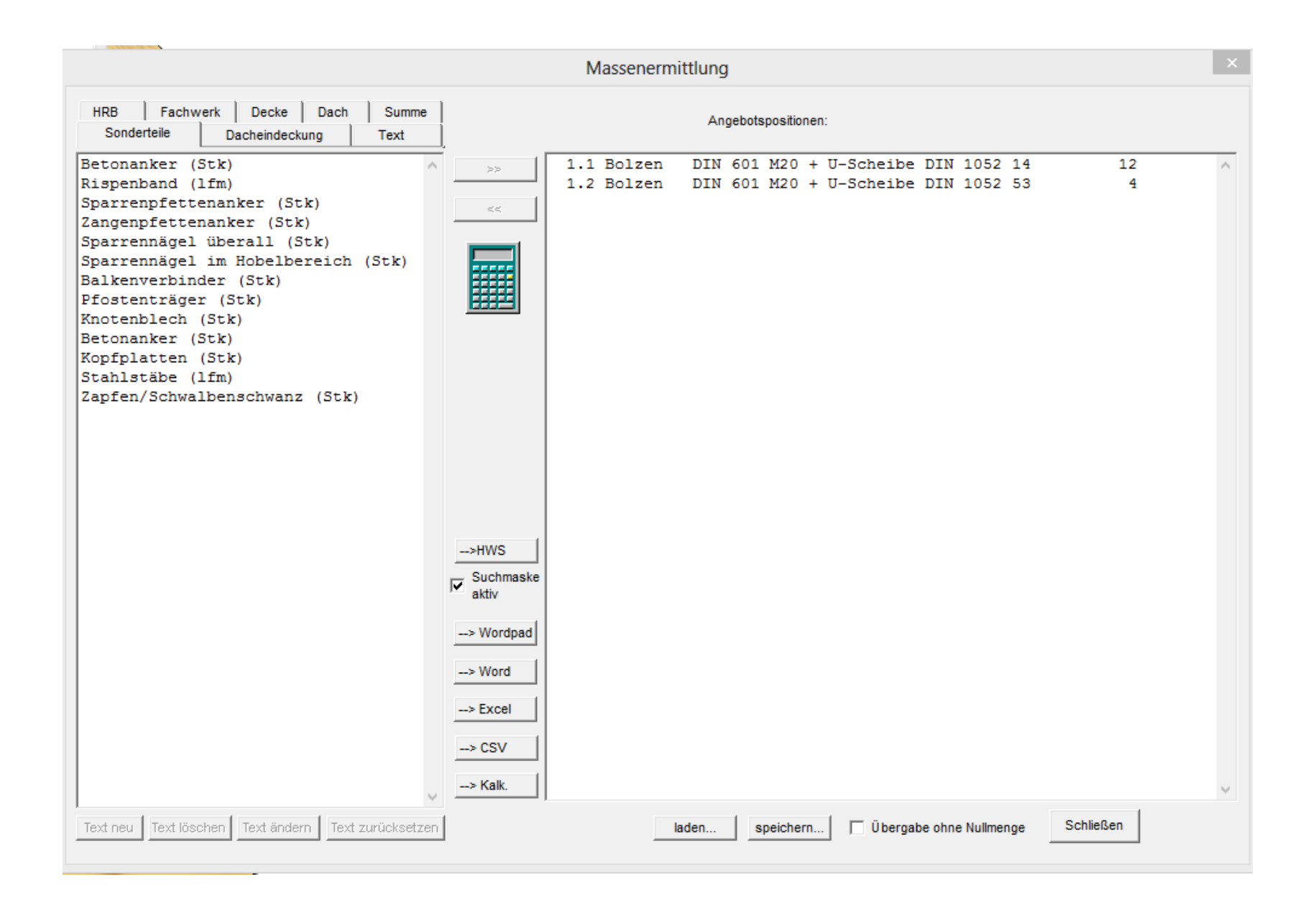

<span id="page-21-0"></span>**6. Die DIN Ansicht**

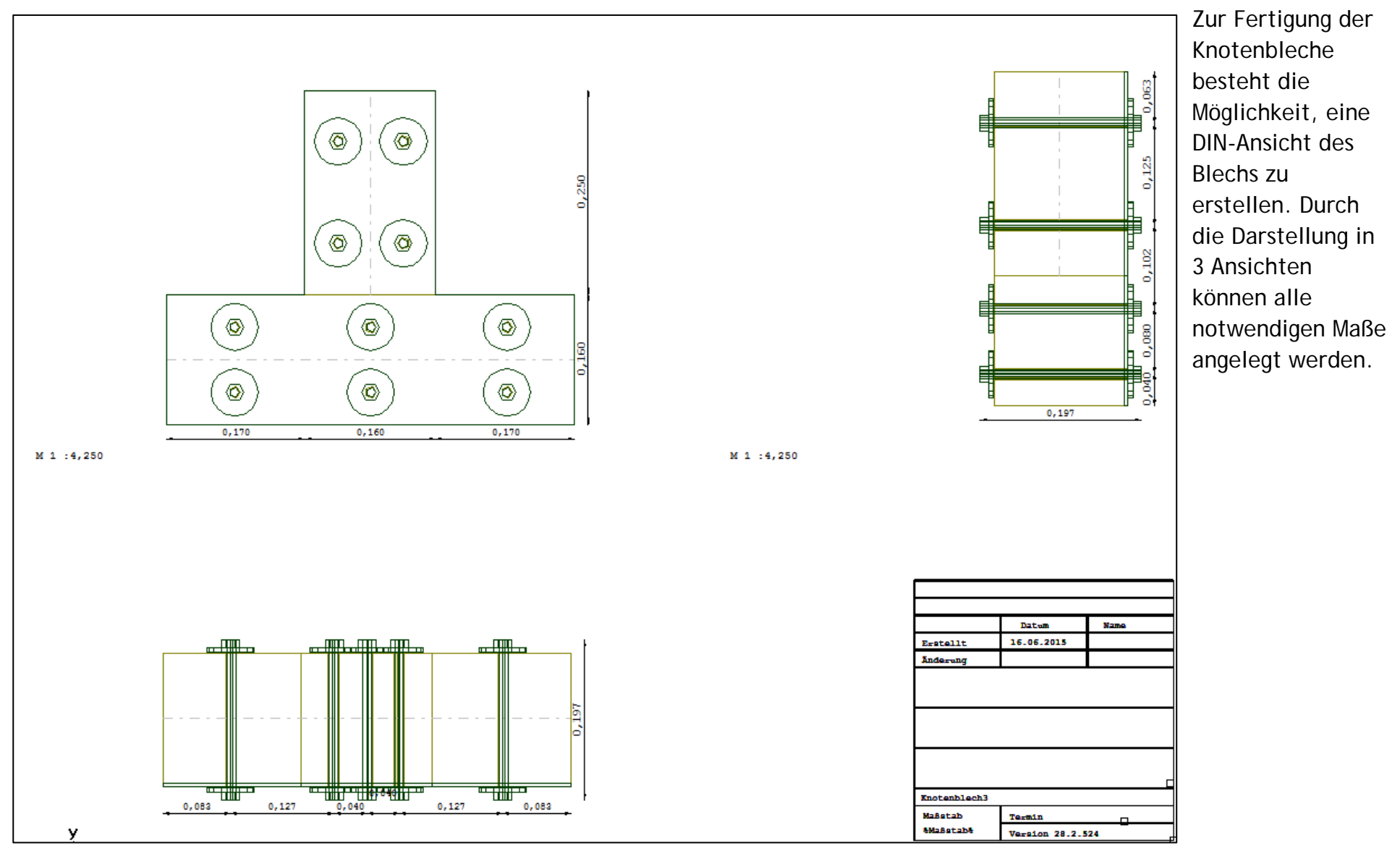

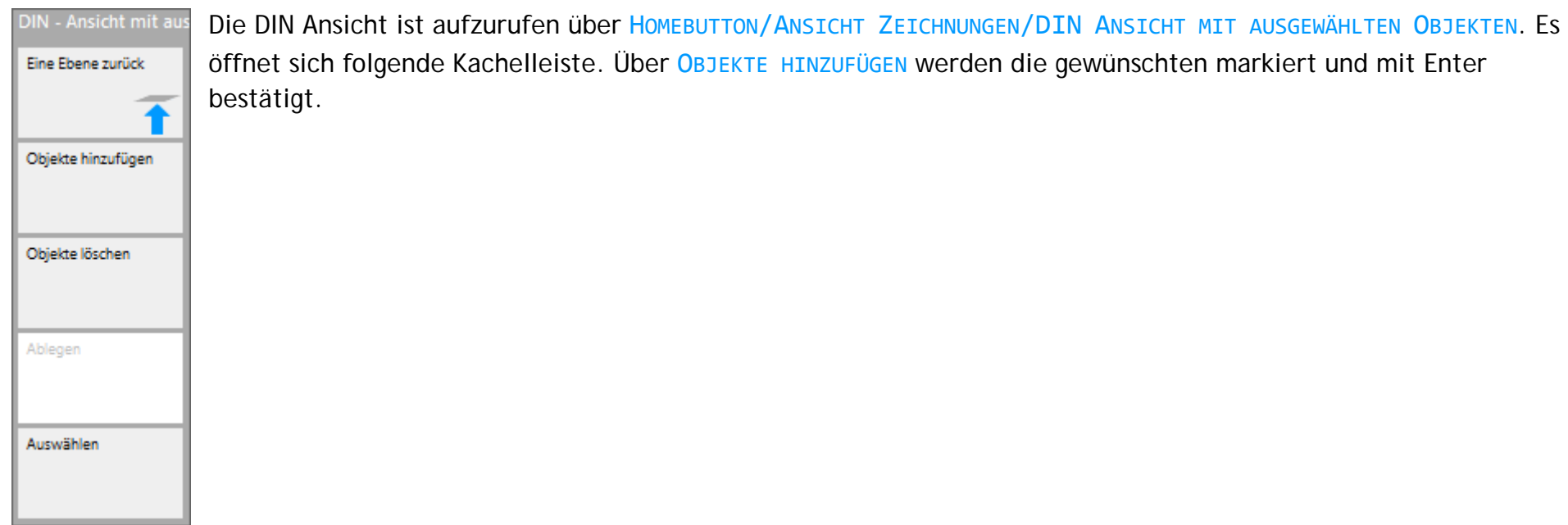

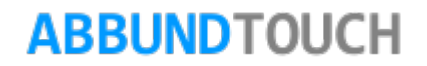